# UNIVERSITY SHIPPING & RECEIVING

#### **A Guidebook for International and Domestic Shipments**

Version 6.8.2023

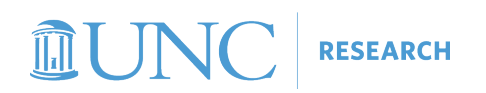

**Page intentionally left blank.**

# Table of Contents

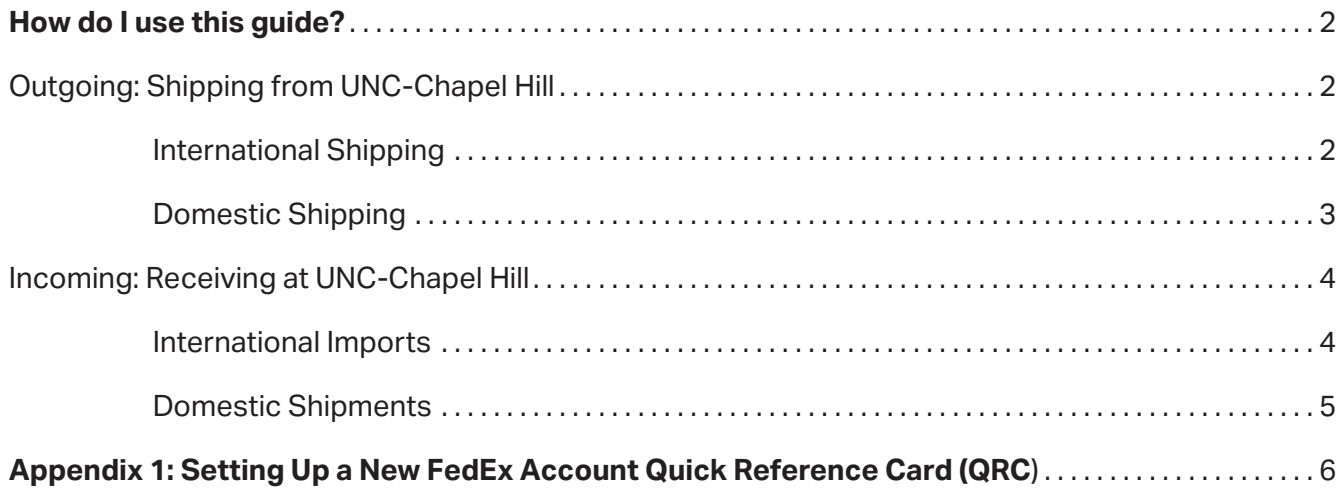

## <span id="page-3-0"></span>How do I use this guide?

Identify your shipment based on whether it is outgoing or incoming, and whether it is domestic or international. Once you've categorized your shipment, you must comply with all applicable requirements listed prior to your shipment leaving its departure location.

#### <span id="page-3-1"></span>**Outgoing: Shipping from UNC-Chapel Hill**

**International Shipping (Recipient is located outside of U.S.)**

Requirements for all outgoing international shipments:

- Fill out the **[Export Control form](https://research.unc.edu/compliance/export-controls/international/shipping/)** and receive approval from the Export Compliance Office before shipping. It is advised that this form be submitted at least 30 days before the planned date of shipment.
- Utilize your University FedEx Account or another University courier account to ship your item.

**Note:** FedEx should be used for shipments. If you are unsure whether you have an existing University FedEx account, please check with Ammar Yameen ([yameen@email.unc.edu](mailto:yameen@email.unc.edu)) before following the instructions in Appendix 1 to set one up. If FedEx is not a viable option, use a courier with whom the University has an account. Please check with your unit business officer for more information.

**Additional resource:** [eCommerce webpage on Domestic and International](https://finance.unc.edu/services/ecommerce)  **[Shipping](https://finance.unc.edu/services/ecommerce)** 

- For shipment of **equipment to other institutions**, refer to the [UNC-Chapel Hill](https://policies.unc.edu/TDClient/2833/Portal/KB/ArticleDet?ID=131678)  [Procedures on Transfer of Equipment to Other Institutions](https://policies.unc.edu/TDClient/2833/Portal/KB/ArticleDet?ID=131678).
- For shipment of **research materials**, refer to the Office of Technology Commercialization [Material Transfer Agreement \(MTA\) webpage](https://otc.unc.edu/inventors/mta-cda/) for information regarding MTAs.
- For shipment of **hazardous materials**, contact the [Environmental, Health and](https://otc.unc.edu/inventors/mta-cda/)  [Safety Office](https://otc.unc.edu/inventors/mta-cda/).
- For shipment of **live animals**, contact the [Division of Comparative Medicine \(DCM\)](https://research.unc.edu/comparative-medicine/) transport office.

<span id="page-4-0"></span>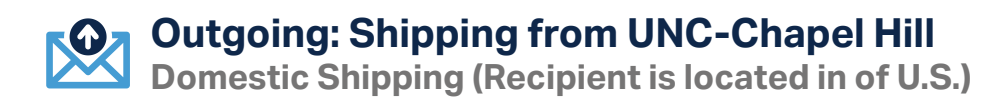

Requirements for all outgoing domestic shipments:

• Utilize your University FedEx Account or another University courier account to ship your item.

**Note:** FedEx should be used for shipments. If you are unsure whether you have an existing University FedEx account, please check with Ammar Yameen ([yameen@email.unc.edu](mailto:yameen@email.unc.edu)) before following the instructions in Appendix 1 to set one up. If FedEx is not a viable option, use a courier with whom the University has an account. Please check with your unit business officer for more information.

Additional resource: **eCommerce webpage on Domestic and International [Shipping](https://finance.unc.edu/services/ecommerce)** 

- For shipment of **equipment to other institutions**, refer to the [UNC-Chapel Hill](https://policies.unc.edu/TDClient/2833/Portal/KB/ArticleDet?ID=131678)  [Procedures on Transfer of Equipment to Other Institutions](https://policies.unc.edu/TDClient/2833/Portal/KB/ArticleDet?ID=131678).
- For shipment of **research materials**, refer to the Office of Technology Commercialization [Material Transfer Agreement \(MTA\) webpage](https://otc.unc.edu/inventors/mta-cda/) for information regarding MTAs.
- For shipment of **hazardous materials**, contact the [Environmental, Health and](https://otc.unc.edu/inventors/mta-cda/)  **[Safety Office](https://otc.unc.edu/inventors/mta-cda/).**
- For shipment of **live animals**, contact the [Division of Comparative Medicine \(DCM\)](https://research.unc.edu/comparative-medicine/) transport office.

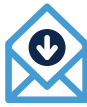

#### <span id="page-5-0"></span>**Incoming: Receiving at UNC-Chapel Hill**

<span id="page-5-1"></span>**International Imports (Sender is located outside of U.S.)**

Requirements for all incoming international shipments:

• UNC-Chapel Hill should be listed as the "Importer of Record." This will allow UPS to clear the shipment if a customs broker is required when the shipment enters 5 the U.S. [UPS Supply Chain Solutions](mailto:upsbrokerageexport@ups.com) is currently the only entity authorized to act as customs broker for the University.

**Important:** Using a different shipper or not listing UNC-Chapel Hill as the "Importer of Record" will cause your shipment to be delayed or to be held at U.S. Customs for an indefinite period of time.

- If Sender has already used a different shipper or has not listed UNC-Chapel Hill as the "Importer of Record," please check with Ammar Yameen ([yameen@email.](mailto:yameen@email.unc.edu) [unc.edu](mailto:yameen@email.unc.edu)) to determine whether UPS Supply Chain Solutions can assist with the shipment.
- If **1)** Sender used a different shipper, **2)** [UPS Supply Chain Solutions](mailto:upsbrokerageexport@ups.com) has determined it cannot assist with customs clearance, and **3)** Sender sent you a Customs Power of Attorney, contact the [Office of University Counsel](https://universitycounsel.unc.edu/) for guidance.
- Executing a new Customs Power of Attorney (POA) specific to your shipment should be avoided as the negotiation and execution process will take multiple weeks. In addition, the University has multiple Customs POAs which should be utilized prior to requesting execution of a Customs POA with a new customs broker.

#### **Additional Resources:**

[University Logistics and Receiving](https://finance.unc.edu/services/logistics-central-receiving/) [Purchasing Services](https://finance.unc.edu/departments/purchasing/) [Policy on Foreign Source Purchases](https://policies.unc.edu/TDClient/2833/Portal/KB/ArticleDet?ID=131416)

- For shipment of **equipment to other institutions**, refer to the [UNC-Chapel Hill](https://policies.unc.edu/TDClient/2833/Portal/KB/ArticleDet?ID=131678)  [Procedures on Transfer of Equipment to Other Institutions](https://policies.unc.edu/TDClient/2833/Portal/KB/ArticleDet?ID=131678).
- For shipment of **research materials**, refer to the Office of Technology Commercialization [Material Transfer Agreement \(MTA\) webpage](https://otc.unc.edu/inventors/mta-cda/) for information regarding MTAs.
- For shipment of **hazardous materials**, contact the [Environmental, Health and](https://otc.unc.edu/inventors/mta-cda/)  [Safety Office](https://otc.unc.edu/inventors/mta-cda/).
- For shipment of **live animals**, contact the [Division of Comparative Medicine \(DCM\)](https://research.unc.edu/comparative-medicine/) transport office.

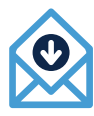

#### **Incoming: Receiving at UNC-Chapel Hill**

<span id="page-6-0"></span>**Domestic Shipments**

Requirements for all outgoing domestic shipments:

- [University Logistics and Receiving](https://finance.unc.edu/services/logistics-central-receiving/)
- [Purchasing Services](https://finance.unc.edu/departments/purchasing/)

- For shipment of **equipment to other institutions**, refer to the [UNC-Chapel Hill](https://policies.unc.edu/TDClient/2833/Portal/KB/ArticleDet?ID=131678) [Procedures on Transfer of Equipment to Other Institutions](https://policies.unc.edu/TDClient/2833/Portal/KB/ArticleDet?ID=131678).
- For shipment of **research materials**, refer to the Office of Technology Commercialization [Material Transfer Agreement \(MTA\) webpage](https://otc.unc.edu/inventors/mta-cda/) for information regarding MTAs.
- For shipment of **hazardous materials**, contact the [Environmental, Health and](https://otc.unc.edu/inventors/mta-cda/)  **[Safety Office](https://otc.unc.edu/inventors/mta-cda/).**
- For shipment of **live animals**, contact the [Division of Comparative Medicine \(DCM\)](https://research.unc.edu/comparative-medicine/) transport office.

## <span id="page-7-0"></span>Appendix 1: Setting Up a New FedEx Account Quick Reference Card (QRC)

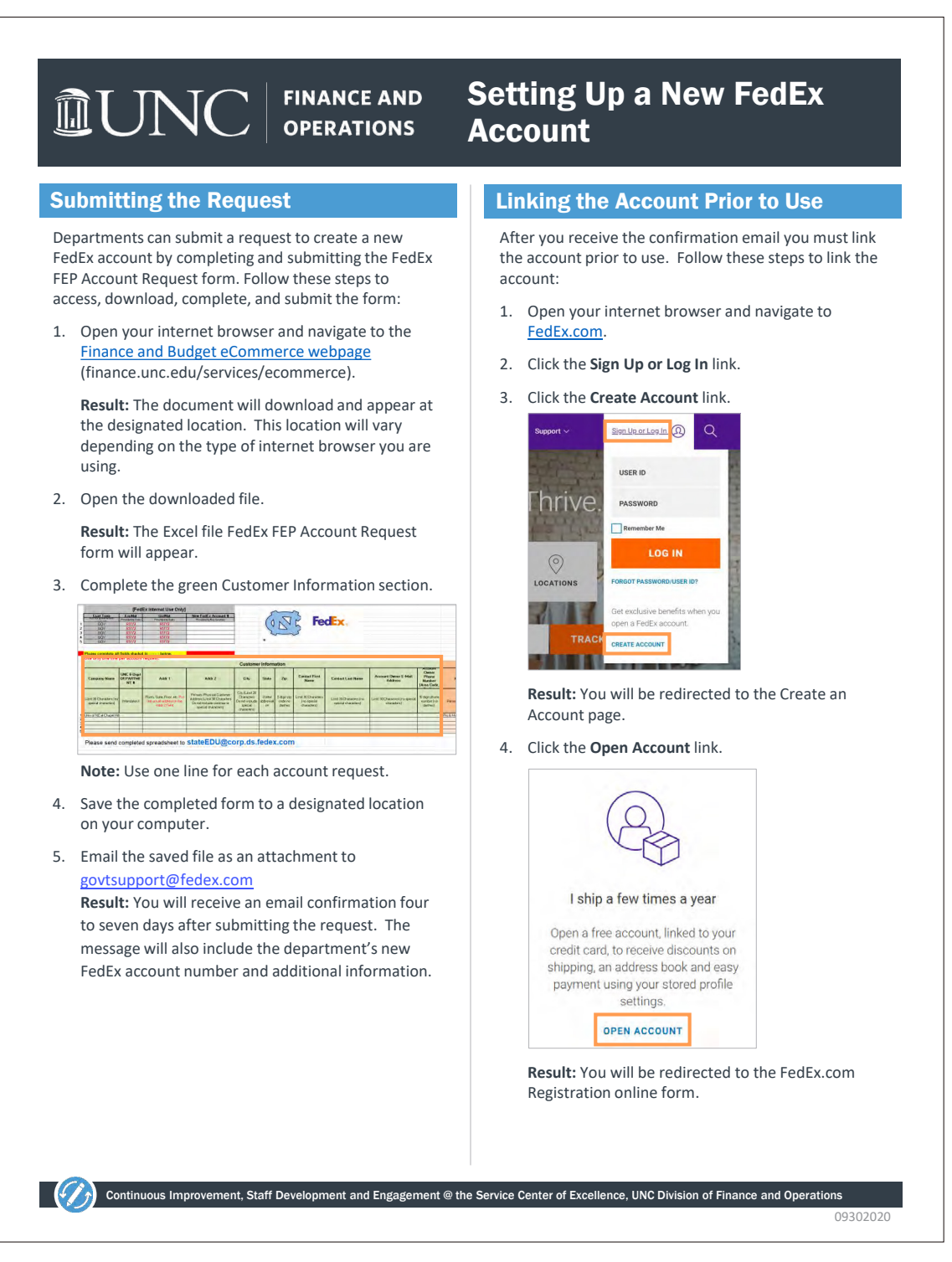

#### [See online version](https://finance.unc.edu/wp-content/uploads/sites/298/2020/03/setting-up-a-new-fedex-account.pdf)